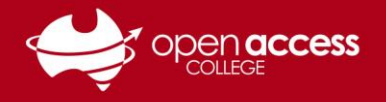

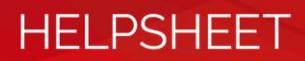

# Accessing your Student LearnLink e-mail

### **Objective**

This help sheet is designed to guide you through the process of accessing your Department for Education e-mail.

#### **Before you begin**

You need to know both your LearnLink e-mail address and password. If you're unsure of either of these details, please contact OAC Learning Technology Services on (08) 8309 3636, Monday to Friday, 8:00 am to 4:00 pm daily excluding public holidays.

### **Accessing your LearnLink e-mail via the web**

1. Go to **<https://www.office.com/>**

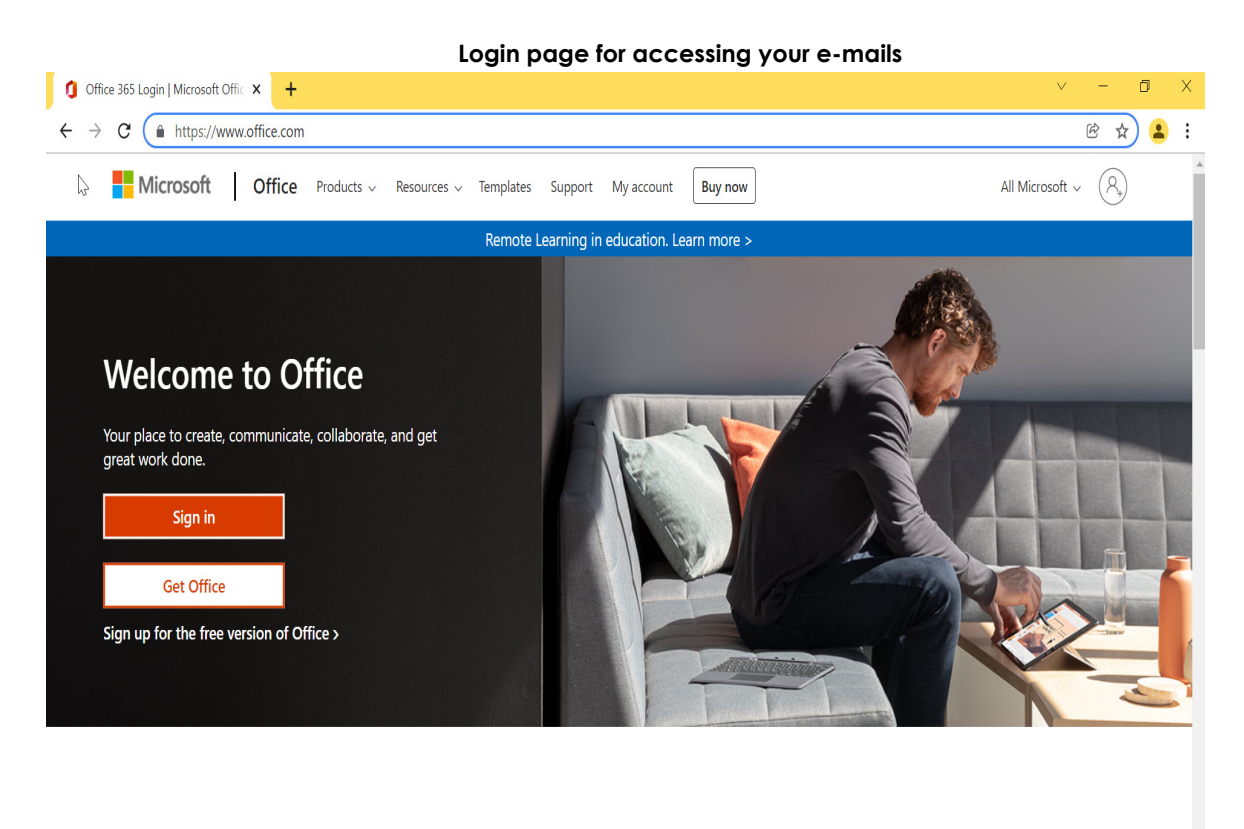

2. Click on the **Sign In** button

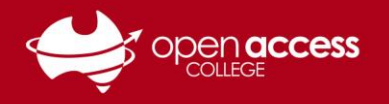

3. Enter your learnlink e-mail address in the Email field and click on next..

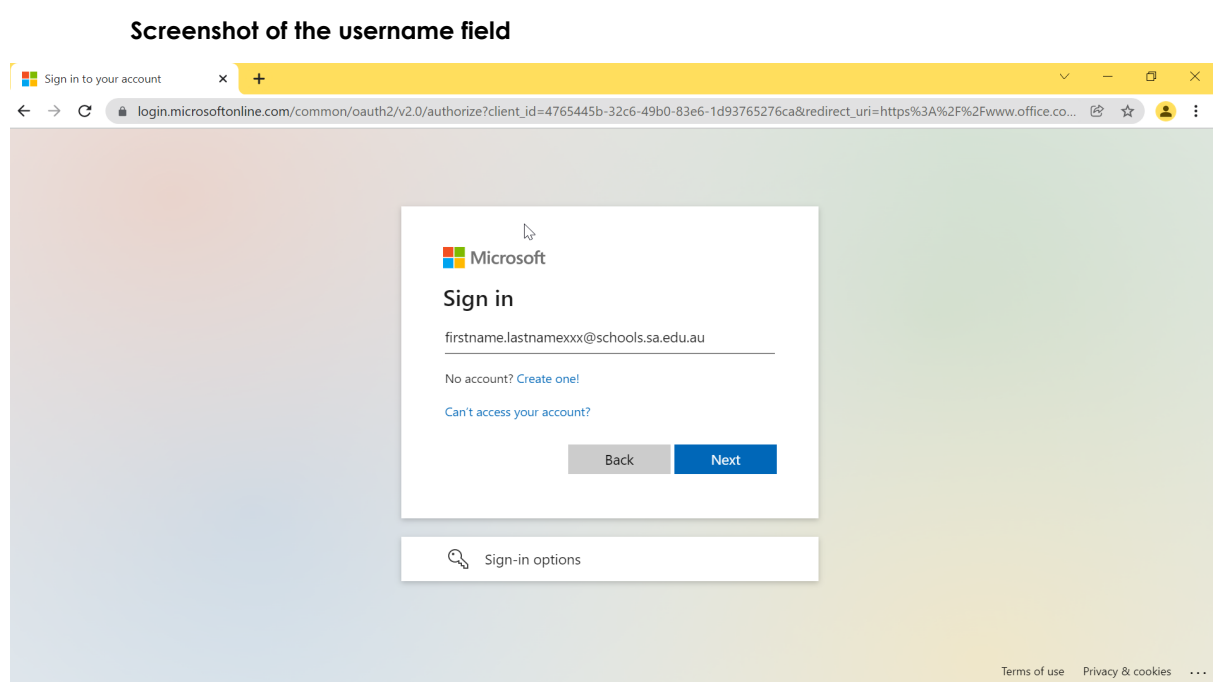

**HELPSHEET** 

4. EdPass Site selector screen appears

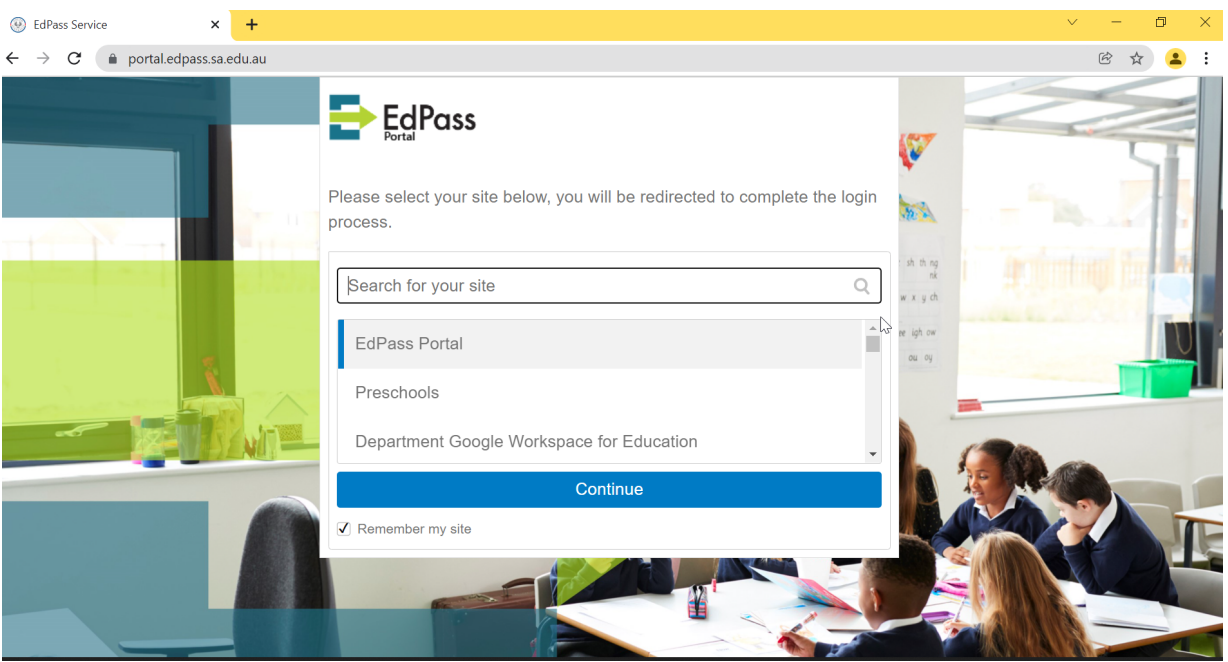

- 5. Select EdPass Portal option
- 6. EdPass portal will navigate to EdPass login page.
- 7. Type in your **Learnlink email address** and **Learnlink password** and click on **Sign-In.**

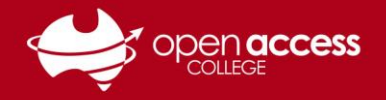

# **HELPSHEET**

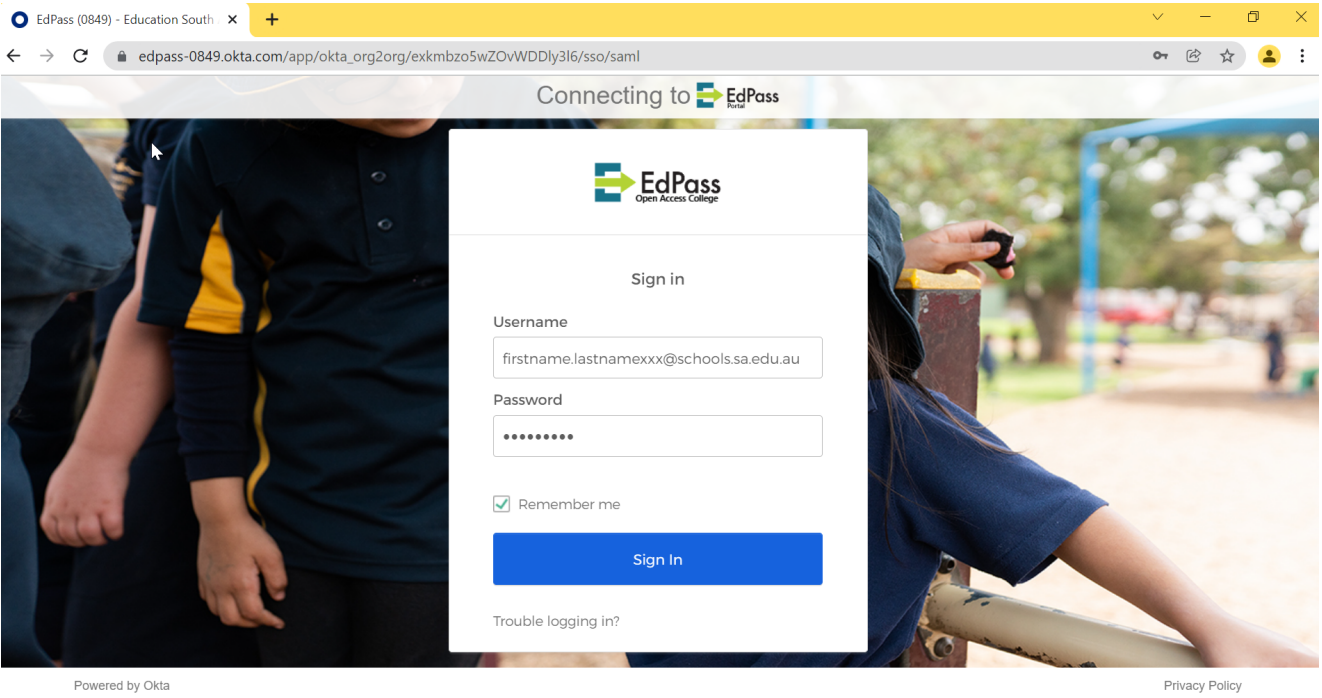

Powered by Okta

10. To access your e-mails scroll down to the **Microsoft Office 365 Mail** option and click on it. 11. A new tab will open providing access to your e-mails, where you can read, write, reply and forward e-mails.

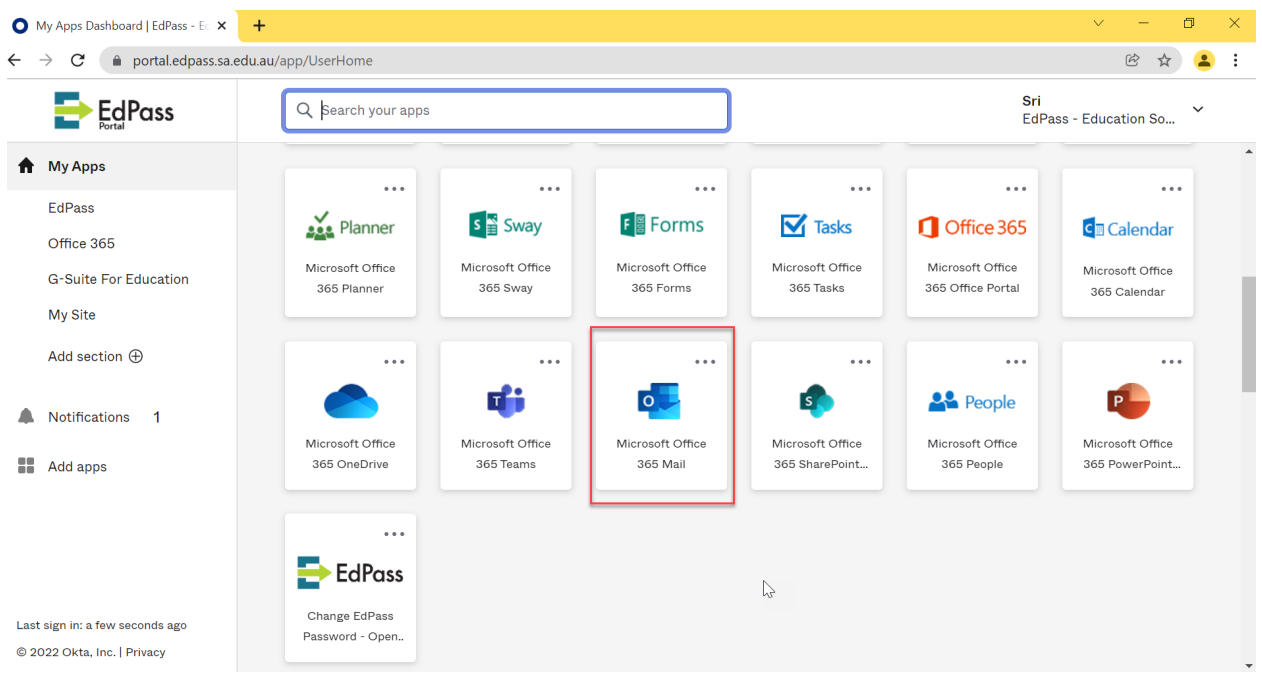